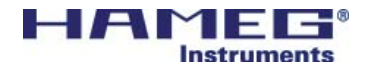

# USB-Interface HO870

## Handbuch / Manual

Deutsch / English

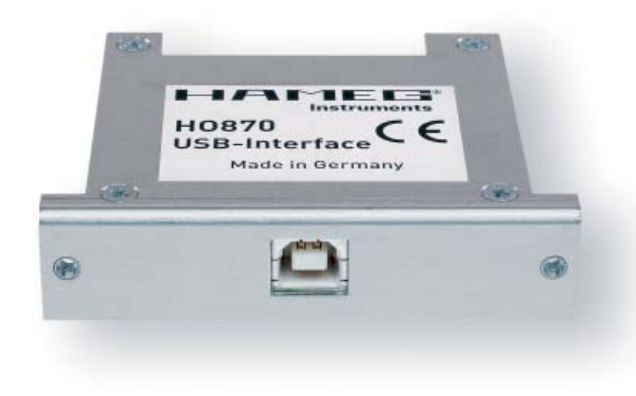

### **Allgemeines**

### Sicherheit

Jedes HAMEG Messgerät ist gemäß VDE 0411 Teil 1 und 1a (Schutzmaßnahmen für elektronische Messgeräte) hergestellt und geprüft. Den Bestimmungen der Schutzklasse I entsprechend sind alle Gehäuse- und Chassisteile mit dem Netzschutzleiter verbunden. Das Auftrennen der Schutzkontaktverbindung innerhalb oder außerhalb der Einheit ist unzulässig.

Wenn anzunehmen ist, dass ein gefahrloser Betrieb nicht mehr möglich ist, so ist das Gerät außer Betrieb zu setzen und gegen unabsichtlichen Betrieb zu sichern.

Diese Annahme ist berechtigt,

- wenn das Gerät sichtbare Beschädigungen aufweist,
- wenn das Gerät lose Teile enthält,
- wenn das Gerät nicht mehr arbeitet,
- nach längerer Lagerung unter ungünstigen Verhältnissen (z.B. im Freien oder in feuchten Räumen).

#### Beim Öffnen oder Schließen des Gehäuses muss das Gerät von allen Spannungsquellen getrennt sein.

### Gewährleistung und Reparatur

HAMEG Geräte unterliegen einer strengen Qualitätskontrolle. Jedes Gerät durchläuft vor dem Verlassen der Produktion einen 10-stün-digen "Burn in-Test". Im intermittierenden Betrieb wird dabei fast jeder Frühausfall erkannt. Anschließend erfolgt ein umfangreicher Funktions- und Qualitätstest bei dem alle Betriebsarten und die Einhaltung der technischen Daten geprüft werden. Bei Beanstandungen innerhalb der 2-jährigen Gewährleistungsfrist wenden Sie sich bitte an den Händler, bei dem Sie Ihr HAMEG Produkt erworben haben. Um den Ablauf zu beschleunigen, können Kunden innerhalb der Bundesrepublik Deutschland die Gewährleistungsreparatur auch direkt mit HAMEG abwickeln.

Für die Abwicklung von Reparaturen innerhalb der Gewährleistungsfrist gelten unsere Gewährleistungsbedingungen, die im Internet unter http://www.hameg.de eingesehen werden können.

Auch nach Ablauf der Gewährleistungsfrist steht Ihnen der HAMEG Kundenservice für Reparaturen und Ersatzteile zur Verfügung.

#### Return Material Authorization (RMA):

Bevor Sie ein Gerät an uns zurücksenden, fordern Sie bitte in jedem Fall per Internet: http://www. hameg.de oder Fax eine RMA-Nummer an. Sollte Ihnen keine geeignete Verpackung zur Verfügung stehen, so können Sie einen leeren Originalkarton über den HAMEG-Vertrieb (Tel: +49 (0) 6182 800 300, E-Mail: vertrieb@hameg. de) bestellen.

### USB

Am Interface befindet sich eine Buchse 4 vom Typ B. Zur direkten Verbindung mit einem Hostcontroller oder indirekten Verbindung über einen USB-Hub, wird ein USB-Kabel benötigt, das über einen Typ B Stecker auf der einen und über einen Typ A Stecker auf der anderen Seite verfügt.

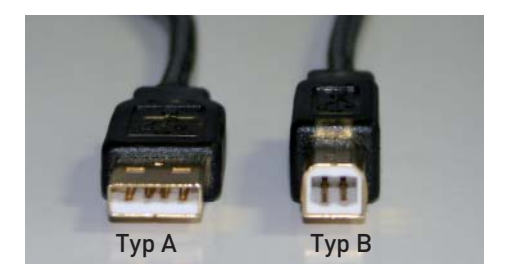

### Einbau

Der nachträgliche Einbau der Schnittstelle HO870 kann vom Anwender durchgeführt werden, empfohlen wird jedoch der Einbau ab Werk. Um die Schnittstellenkarte einbauen zu können, muss der Gehäusemantel des Gerätes entfernt werden. Dieser lässt sich, nach Lösen der auf der Geräterückseite befindlichen Schrauben und nach Abnahme des Kunststoffrückdeckels, nach hinten abziehen. Das Kabel, mit dem die ab Werk eingebaute Schnittstelle mit dem Gerät verbunden ist, wird von der bisherigen Schnittstelle gelöst und mit der HO870 verbunden. Je

nach vorhandener Schnittstelle verwenden Sie entweder den Steckverbinder Micromatch (2) oder den Steckverbinder MICS 3 Die ab Werk eingebaute Schnittstelle ist dem Gerät zu entnehmen. Je nach Gerät müssen die Jumper eventuell umgesteckt werden (siehe Abbildung Jumperstellung).

Die Schnittstellenkarte ist auf der Rückseite des Geräts in die dafür vorgesehen Öffnung einzuschieben und mit den 2 mitgelieferten Blechschrauben zu befestigen. Anschließend wird der Gehäusemantel wieder aufgeschoben. Dabei ist darauf zu achten, dass die Ränder des Metallmantels exakt in den Nuten der Kunststoffrahmen vorne und hinten fluchten. Nach Befestigung des Kunststoffrückdeckels ist das Gerät dann wieder einsatzbereit.

#### Alle Daten- und Signalleitungen der Geräte sind galvanisch von der Masse getrennt!

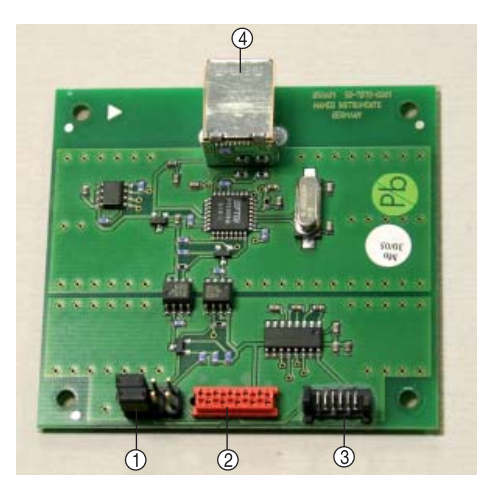

### Jumperstellung

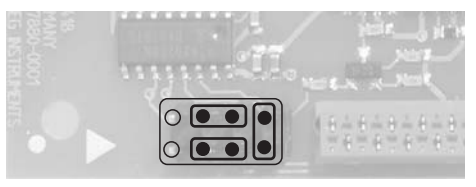

RS-232 für die Geräte: HM8112-3 und HM7044

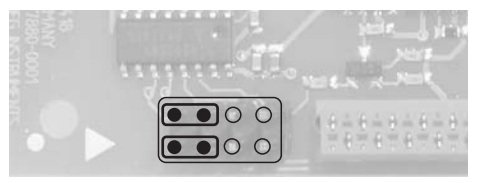

TTL für die Geräte: HM8123, HM8134, HM8135, HM8142, HM8130 und HM8131

### Treiber-Installation

Wenn Sie das Gerät zum ersten Mal mit dem PC verbinden, meldet sich das Betriebssystem mit dem Hinweis "Neue Hardware gefunden" und der "Assistent für das Suchen neuer Hardware" wird angezeigt. Der Treiber für die USB-Schnittstelle befindet sich auf der im Lieferumfang enthaltenen CD im Verzeichnis "DRIVER\_HO870" und als zip-Archiv im Downloadbereich unserer Website www.hameg.de.

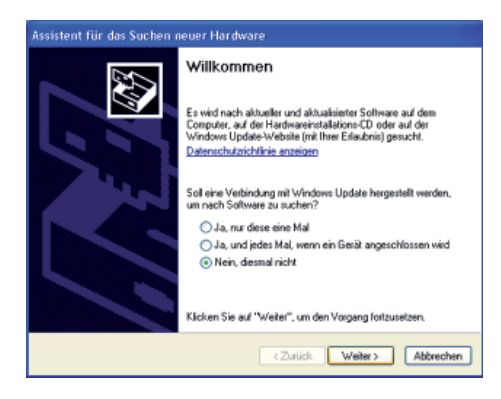

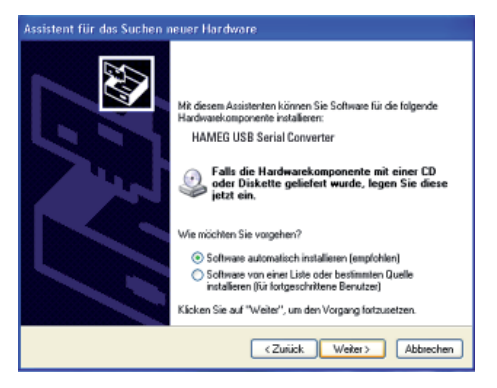

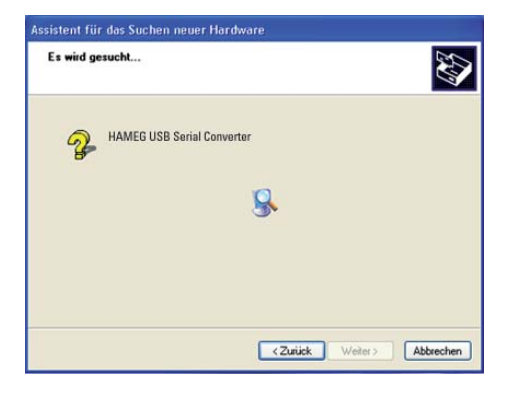

#### Installation unter Windows XP/2000:

1. Wählen Sie bitte Nein, diesmal nicht" und klicken Sie dann auf Weiter"

2. Dann "Software automatisch installieren (empfohlen)" und "Weiter".

3. Es wird nun nach dem entsprechenden Treiber gesucht. Wurde der Treiber gefunden, fahren Sie mit Punkt 7. fort.

Wurde der Treiber nicht gefunden, wird die Meldung "Die Software für folgende Geräte wurde nicht gefunden" angezeigt. Klicken Sie dann "Zurück" bis Sie wieder bei Punkt 2. angelangt sind.

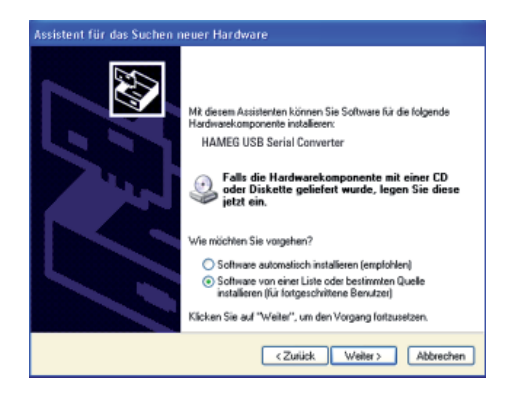

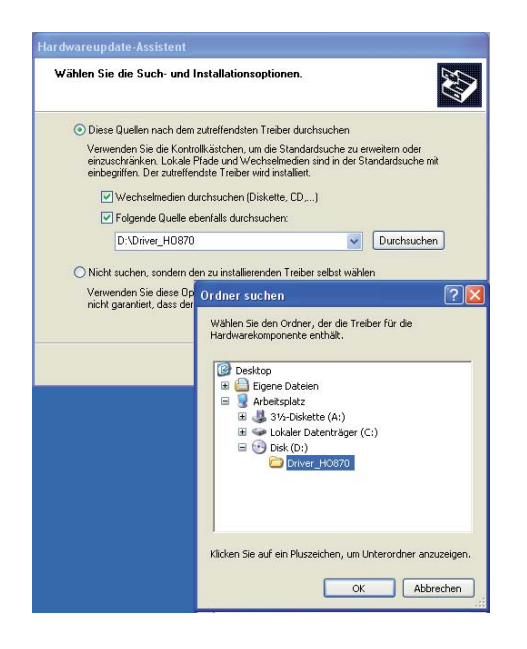

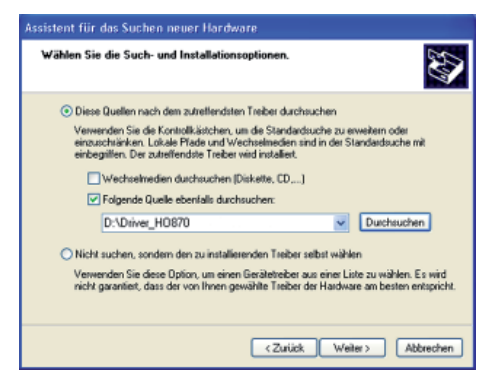

4. Wählen Sie "Software von einer Liste oder bestimmten Quelle installieren (für fortgeschrittene Benutzerl" klicken Sie auf "Weiter".

5. Durchsuchen" Sie die gewählte Quelle (Laufwerk) und wählen Sie den Ordner aus, in dem sich der Treiber befindet. Bestätigen Sie mit  $.0K^{\prime}$  .

6. Nachdem der von Ihnen angegebene Pfad angezeigt wird, klicken Sie auf "Weiter".

### Treiber-Installation

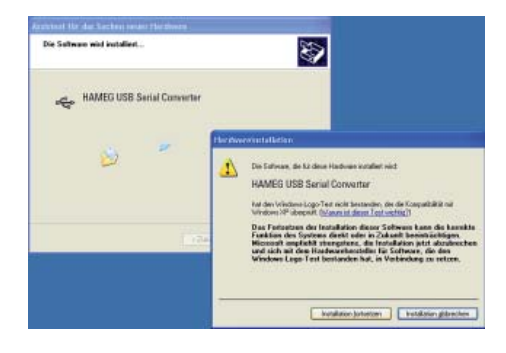

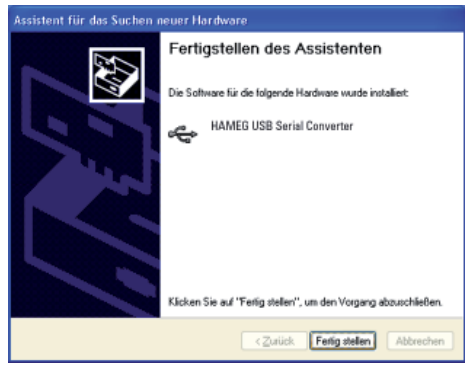

7. Als nächstes wird ein Fenster mit der Überschrift "Hardwareinstallation" angezeigt, in dem vor dem Fortsetzen der Installation gewarnt wird. Diese Warnung kann ignoriert werden. Klicken Sie "Installation fortsetzen" an.

8. Klicken Sie bitte auf "Fertig stellen" um die Installation abzuschließen.

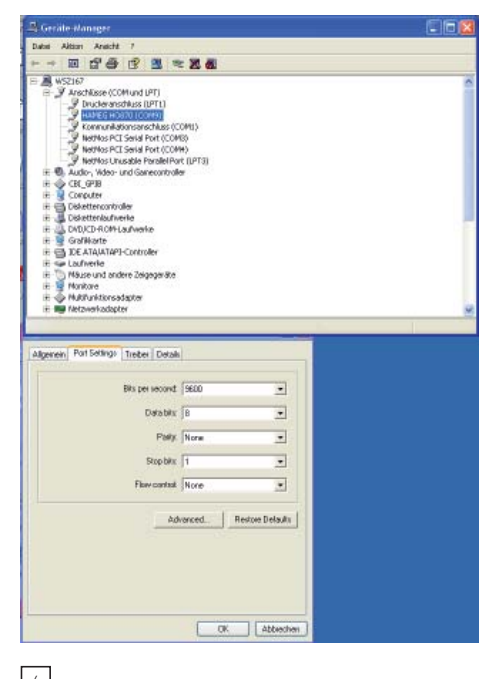

9. Nach erfolgreicher Installation öffnet sich erneut der "Assistent für das Suchen neuer Hardware", um den USB Serial Port zu installieren. Verfahren Sie unter den Punkten 1. bis 8. beschrieben. Ist auch diese Installation erfolgt, können Sie in Ihrem Windows Geräte-Manager den virtuellen COM-Port des Gerätes sehen. Stellen Sie bei Port Settings die dem Messgerät entsprechenden Übertragungsdaten ein (siehe Handbuch des Gerätes).

### Ansteuerung

Die jeweiligen Übertragungsdaten und Befehle entnehmen Sie bitte dem Handbuch des anzusteuernden Gerätes.

### Important hints

### **Security**

This instrument has been designed and tested in accordance with IEC Publication 1010-1, Safety requirements for electrical equipment for measurement, control, and laboratory use. It corresponds as well to the the CENELEC regulations EN 61010-1. All case and chassis parts are connected to the safety earth conductor. Corresponding to Safety Class 1 regulations (three-conductor AC power cable).

Do not disconnect the safety ground either inside or outside of the instrument!

The istrument must be disconnected and secured against unintentional operation if there is any suggestion that safe operation is not possible.

This may occur:

- if the instrument shows visible damage,
- if the instrument has loose parts.
- if the instrument does not function.
- after long storage under unfavourable circumstances (e.g. outdoors or in moist environments).

When removing or replacing the metal case, the instrument must be completely disconnected from the mains supply.

### Warranty and Repair

Hameg instruments are subject to a strict quality control. All instruments are burned in for 10 hrs prior to shipment. Almost all early failures are detected by intermittent operation. After burn-in a thorough test of all functions and of quality is run, all specifications and operating modes are checked.

In case of claims during the two years warranty period please contact the dealer from whom you purchased your HAMEG instrument. Customers from the Federal Republic of Germany may directly contact HAMEG for warranty processing in order to speed up the procedure.

The proceeding of repairs during the warranty period is subject to our terms of warranty which

are available on our web-site (http://www.hameg. com). Even after expiry of the warranty period please do not hesitate to contact our HAMEG customer service for repairs and spare parts.

#### Return Material Authorization (RMA):

Before sending back your instrument to HAMEG do apply for a RMA number either by fax or on the Internet: http://www.hameg.de.

If you do not have suitable packaging for the in-strument on hand please contact the HAMAG sales department (Tel.: +49 (0) 6182/800 300, E-mail: vertrieb@hameg.de) to order an empty original cardboard box.

### USB

The interface is equipped with a Type A USB female connector. For direct connection with a host controller or an indirect connection via a USB hub, a USB cable is required, equipped with Type B male connector one end and a Type A male connector at the other.

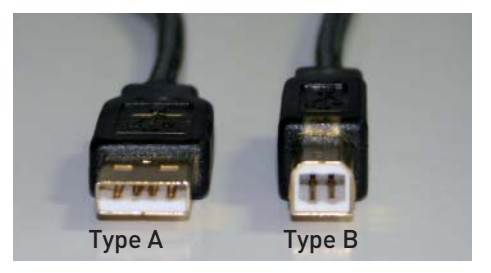

### Insert the Interface

An HM8100 instrument can be retrofitted by the user with the HO870 interface, but we recommend to do it ex factory. The first step is to remove the instrument enclosure. To do so, unscrew the 6 screws on the rear panel of the instrument and take off the plastic back cover; the enclosure can then be pulled off towards the back.

Disconnect the cable, which connects the instrument with the built-in interface, and attach it to the HO870 interface.

Depending on the instrument's connector use the micromatch connector 2 or the MICS connector . Remove the built-in interface. According to the instrument, the jumpers  $\bigcirc$  have to be placed in one of the following ways:

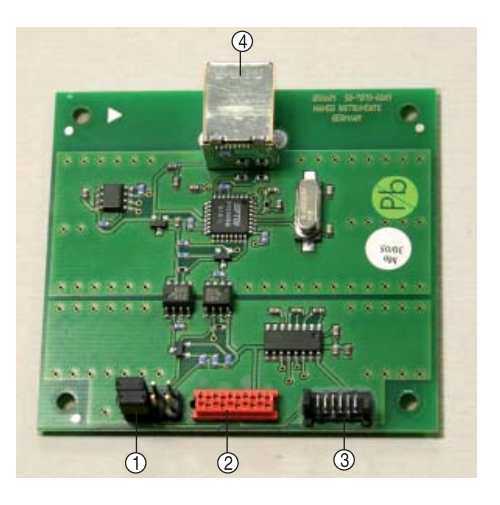

All data and signal lines are electrically isolated from ground.

### Jumper positions

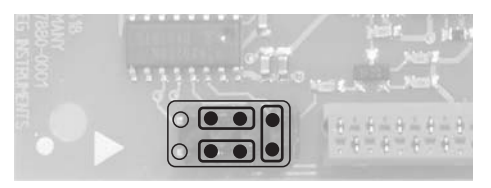

### RS-232

Instruments: HM8112-3 and HM7044

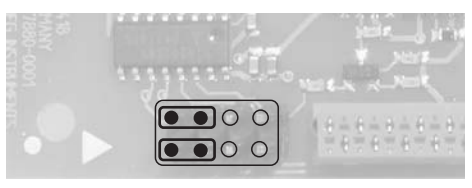

#### TTL

Instruments: HM8123, HM8134, HM8135, HM8142, HM8130 and HM8131

The interface card is attached using the 2 supplied self-tapping screws. The enclosure is then slid back on. When doing so make sure that the edges of the metal enclosure slide exactly into the grooves of the plastic covers on the front and back. After the rear plastic cover has been replaced and fastened, the unit is again ready for operation.

### USB-Driver Installation

Connecting the instrument with the PC for the first time, the operating system answers "Found New Hardware". In addition the "Found New Hardware Wizard" is displayed.

The USB Driver is located in the directory "DRIVER\_HO870" on the CD included in delivery and as a ZIP-archive in download area on our website www.hameg.com.

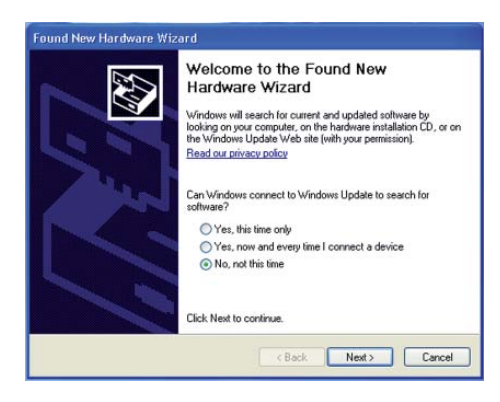

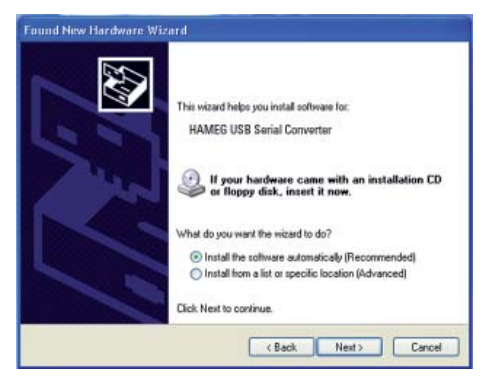

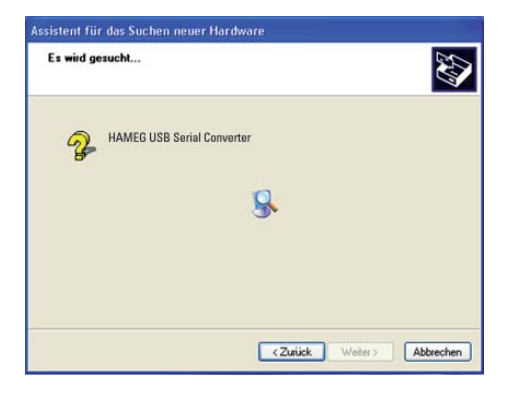

Installation under Windows XP:

1. Please choose "No, not this time" and click "Next".

2. Then select "Install the software automatically (Recommended)" and click "Next".

3. The wizard now searches for HAMEG USB Serial Converter. If the driver software has been found, please continue with item 7.

If the driver software has not been found, the message "The wizard could not find the software for HAMEG USB Serial Converter" is displayed. Please click "Back" until item 2 is displayed.

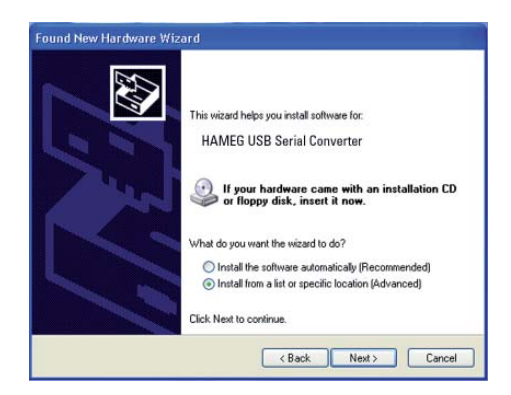

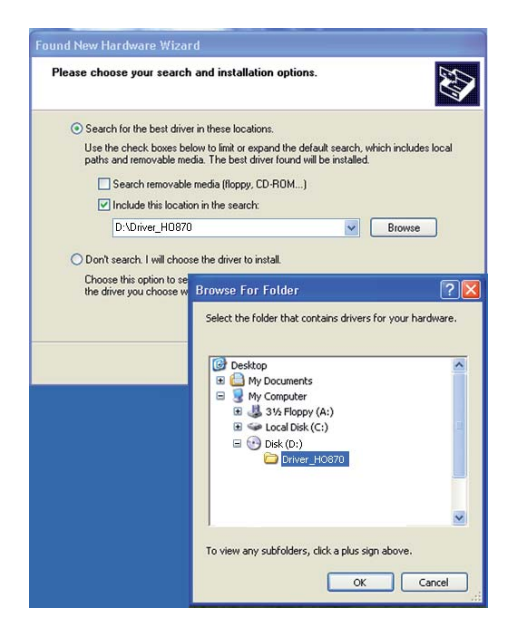

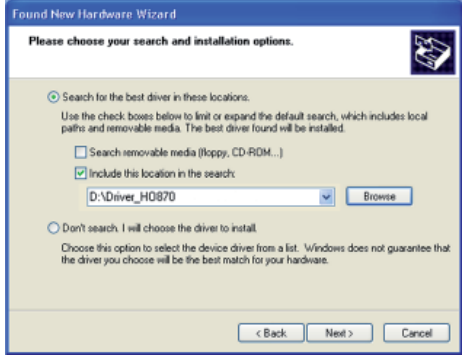

4. Select "Install from a list or specific location (Advanced)" and click "Next".

5. "Browse" for the selected drive and select the folder containing the driver. Confirm with "OK".

6. After the path indicated is displayed, please click "Next".

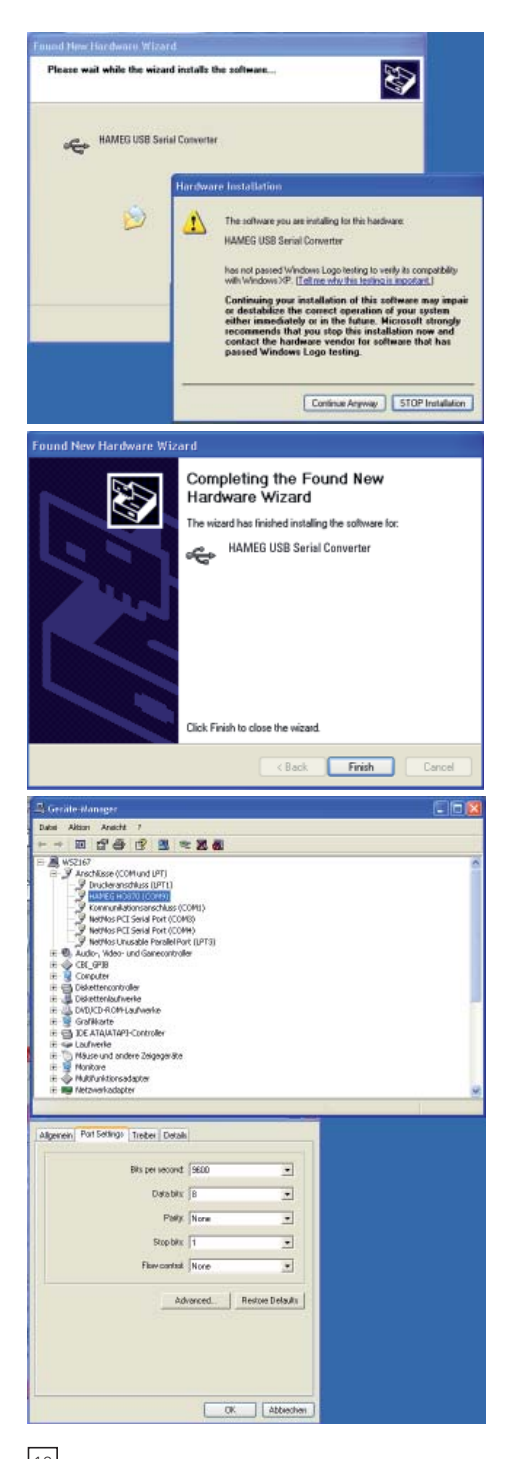

7. Then the "Hardware Installation" window is displayed, showing a warning to continue the installation procedure. As this warning is irrelevant in case of HO870 driver software, click "Continue Anyway".

8. Please click "Finish" to complete the installation.

9. After successful installation the "Found New Hardware Wizard" opens again, in order to install the USB Serial Port. Proceed as described under the points 1 to 8. After the installation is complete, you can see the virtual COM Port in your Windows Device Manager. Set the COM port settings according to the transmission data of the measuring instrument(see manual of the instrument).

×

### Control of the instrument

Please find the respective transmission data and commands in the manual of the instrument which you want to control.

USB-Driver Installation

**Contract** 

**Contract** 

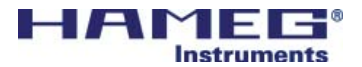

Oscilloscopes

Spectrum Analyzer

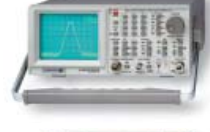

Power Supplies

Modular system Series 8000

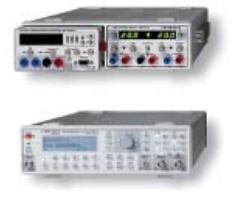

Programmable Instruments Series 8100

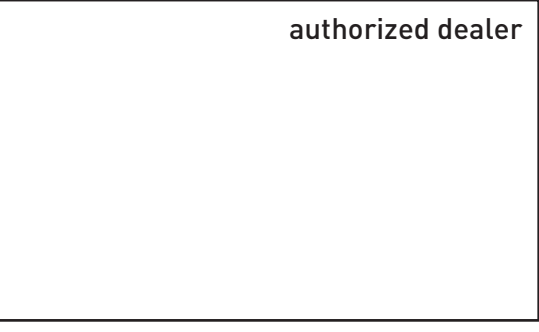

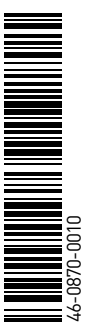

www.hameg.de

Reg.-Nr.: DE-071040 QM sales@hameg.de

Subject to change without notice 46-0870-0010 / 31052006gw HAMEG Instruments GmbH © HAMEG Instruments GmbH Industriestraße 6 A Rohde & Schwarz Company and the company of the company of the D-63533 Mainhausen<br>
a Registered Trademark and the company of the company of the company of the company of the Registered Tel 49 ® Registered Trademark Tel +49 (0) 61 82 800-0<br>DQS-Certification: DIN EN ISO 9001:2000 Fax +49 (0) 61 82 800-100 DQS-Certification: DIN EN ISO 9001:2000

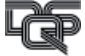